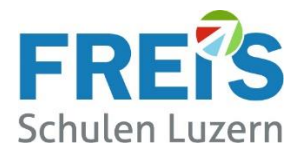

## **Drucken über WLAN**

Den Lernenden der FREI'S Schulen steht pro Schulhaus ein Drucker/Kopierer zur Verfügung. Der Druckauftrag wird als Mail-Anhang über das FREI'S WLAN versandt.

## Ablauf:

- **1.** Das eigene Notebook / Smartphone mit dem FREI'S WLAN verbinden
- **2.** Ein neues Mail öffnen (von Ihrer @stud.freisschulen.ch Mail-Adresse)
- **3.** Mail-Empfänger eingeben:

Haldenstrasse  $33 \rightarrow \text{prth300b@hpeprint.com}$  $33 \rightarrow \text{prth300b@hpeprint.com}$  $33 \rightarrow \text{prth300b@hpeprint.com}$  (3. OG)

Pilatus Akademie → [prtp103b@hpeprint.com](mailto:prtp103b@hpeprint.com) (im Kopiererraum mit Schlüssel)

Stadthofstrasse 4  $\rightarrow$  [prts003b@hpeprint.com](mailto:prts003b@hpeprint.com) (im Lehrerzimmer)

- **4.** Keine weiteren Mail-Empfänger einfügen bei AN, CC oder BCC
- **5. Das auszudruckende Dokument als Mail-Anhang einfügen (PDF oder WORD)**
- **6.** Der Mail-Betreff **leer** lassen (Die Meldung beim Senden ignorieren)
- **7.** Der Mail-Text sollte **leer** sein. (Keine Signatur) Der Text wird auch gedruckt.
- **8.** Das Mail absenden (Eine Sendebestätigung kommt per Mail)
- **9.** Der Ausdruck erfolgt nach 3-4 Minuten

Störungen bitte an [servicedesk@freisschulen.ch](mailto:servicedesk@freisschulen.ch) melden, danke.